### Admin Interface for the OSCORE Group Manager

draft-ietf-ace-oscore-gm-admin-01

**Marco Tiloca**, RISE Rikard Höglund, RISE Peter van der Stok Francesca Palombini, Ericsson Klaus Hartke, Ericsson

IETF 109, ACE WG, November 18<sup>th</sup>, 2020

#### Recap

› Admin interface at the OSCORE Group Manager

- Create and configure an OSCORE group, before a first joining can start
- Same collection pattern intended for the CoAP pub-sub Broker
- Supporting both: i) Link Format and CBOR ; ii) CoRAL
- › Two new types of resources at the Group Manager
	- A single *group-collection* resource, at /manage
	- One *group-configuration* resource per group, at /manage/GROUPNAME
- › Also using ACE for authentication and authorization
	- The Administrator is the Client
	- The Group Manager is the Resource Server
	- For secure communication, use transport profiles of ACE

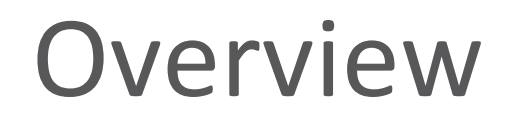

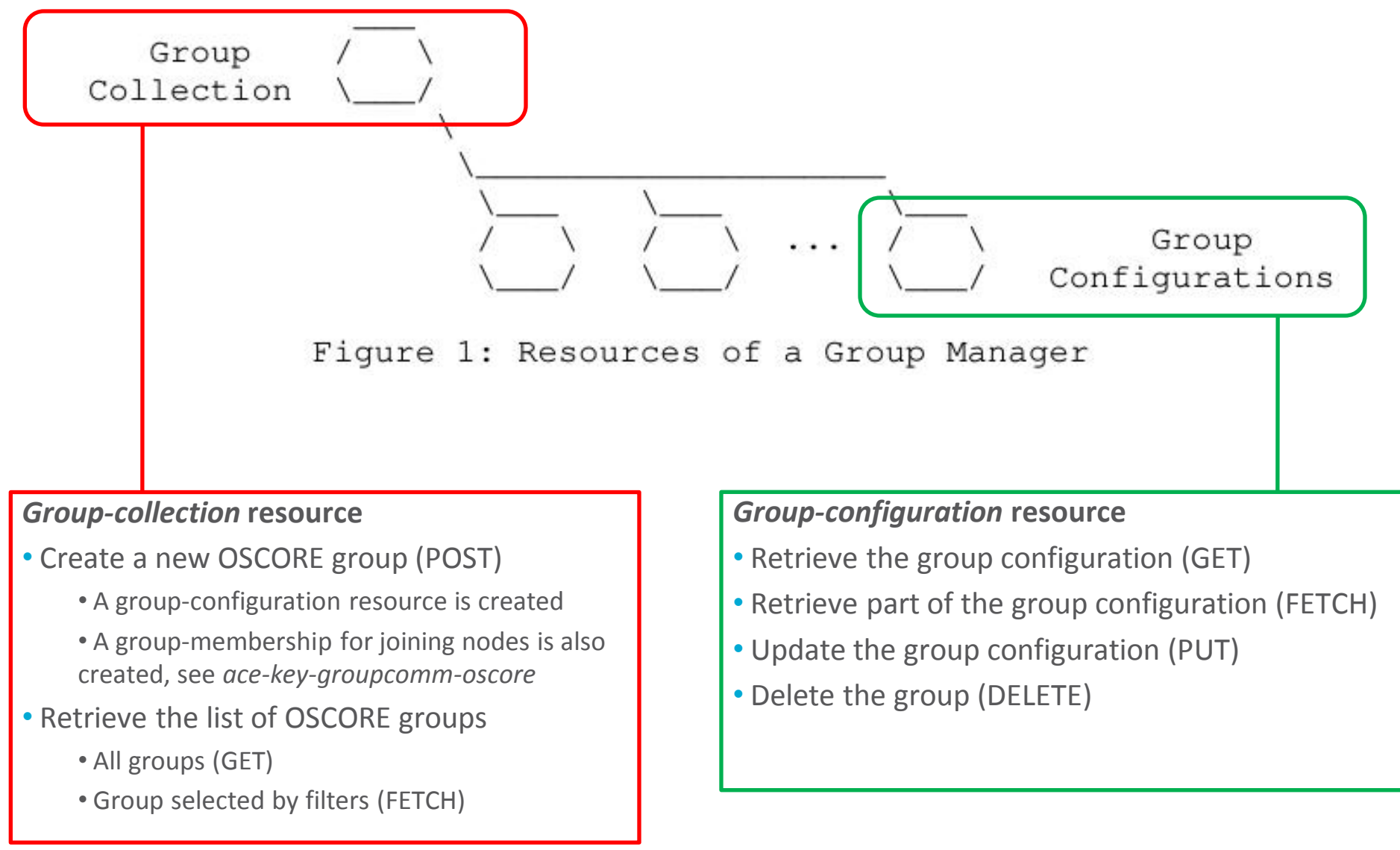

### Selected updates from -01

› Covered also the pairwise mode of Group OSCORE

- Added configuration parameters
	- › 'pairwise\_mode', as true or false
	- › 'ecdh\_alg', 'ecdh\_params', 'ecdh\_key\_params'
- Default values defines in *ace-key-groupcomm-oscore*
- › FETCH handler for group-configuration resources
	- Retrieve only some parameters from the group configuration
	- In CBOR: 'conf\_filter' array indicating the requested parameters
	- In CoRAL: one top element per requested parameter

› New and updated examples, both in CBOR and CoRAL

### Selected updates from -01

- › The Group Manager decides the final group name
	- Possibly more constraints than the Administrator knows
	- The Administrator can still suggest a possible name
- › Registered also the names of the application groups
	- All those using by the created OSCORE group
	- Added as status parameters in the group configuration
	- Suggested already in the "CoRAL and forms" discussion [1]
	- The Group Manager is also aware of application groups
		- › Assumed when registering the OSCORE Group to the RD [2]

[1]<https://mailarchive.ietf.org/arch/msg/core/BoYGYmEpJMUS8bk4PNHOEaFFcdU/> [2]<https://mailarchive.ietf.org/arch/msg/core/h62d2c2mYmG43ykz52KvbbEpgDc/>

### Selected updates from -01

- › Guidance on registering the OSCORE group to the RD
	- The Group Manager (recommended) or the Administrator can do it
	- Now the names of application groups are surely known
		- › Values of target attributes, in registered links to join the OSCORE group
	- Aligned with *draft-tiloca-core-oscore-discovery*

› Registered also the resource type rt=core.osc.gconf

- Identifying the group configuration resources
- Also added as status parameter in the group configuration

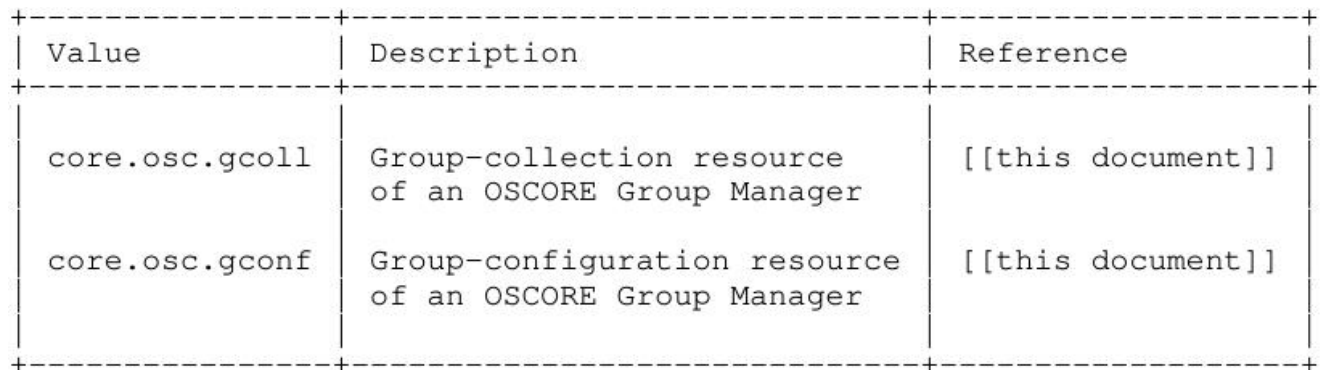

### Summary and next steps

#### › Admin interface at the OSCORE Group Manager

- Create and delete OSCORE groups; set and retrieve configurations
- Support for both i) Link Format and CBOR ; ii) CoRAL
- › Next steps
	- PATCH, to selectively update a group configuration
	- Format of scope, using AIF and patterns for group names
		- $\rightarrow$  Allow some actions to administrators that did not create the group [1]
	- More info in response payloads, as CoRAL forms [2]
		- › Guidance on group creation and other possible operations
		- $\rightarrow$  In a 4.00 response, what went wrong and how to fix things

[1]<https://mailarchive.ietf.org/arch/msg/ace/gLr5NgAURoi5P9f6RcgHkL2jFr8/> [2]<https://mailarchive.ietf.org/arch/msg/core/BoYGYmEpJMUS8bk4PNHOEaFFcdU/>

# Thank you! Comments/questions?

<https://gitlab.com/crimson84/draft-tiloca-ace-oscore-gm-admin>

## Backup

### Group-collection resource

#### › **GET**

– Retrieve the full list of existing OSCORE groups

– In fact, the list of links to the respective *group-configuration* resource

```
= > 0.01 GET
  Uri-Path: manage
```

```
\leq 2.05 Content
```
Content-Format: 40 (application/link-format)

<coap://[2001:db8::ab]/manage/gp1>;rt="core.osc.gconf", <coap://[2001:db8::ab]/manage/gp2>;rt="core.osc.gconf", <coap://[2001:db8::ab]/manage/gp3>;rt="core.osc.gconf"

```
= > 0.01 GET
   Uri-Path: manage
```

```
\leq 2.05 Content
```
Content-Format: TBD1 (application/coral+cbor)

```
#using <http://coreapps.org/core.osc.gcoll#>
#base \langle manage/>
item <qp1>
item <gp2>
item <qp3>
```
### Group-collection resource

#### › **FETCH**

– Retrieve a partial list of existing OSCORE groups, by filter criteria

– In fact, the list of links to the respective *group-configuration* resource

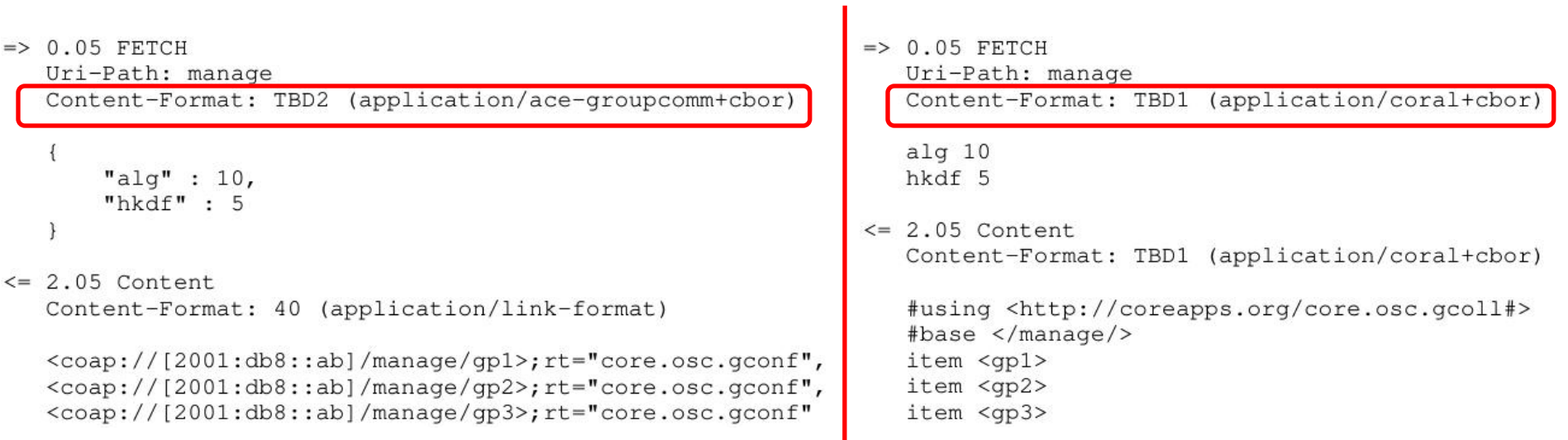

### Group-collection resource

#### › **POST**

```
– Create a new OSCORE group.
```
– The GM decides the name, if not specified.

```
\Rightarrow 0.02 POST
                                                            = > 0.02 POST
   Uri-Path: manage
                                                                Uri-Path: manage
   Content-Format: TBD1 (application/coral+cbor
                                                               Content-Format: TBD2 (application/ace-groupcomm+cbor
   #using <http://coreapps.org/core.osc.gconf#>
   a1\sigma 10
                                                                  "align" : 10,"hkdf": 5.hkdf 5
                                                                  "pairwise mode" : True,
   pairwise mode True
                                                                  "active" : True,
   active True
                                                                  "group_title": "rooms 1 and 2",
   group_title "rooms 1 and 2"
                                                                  "app groups": : ["room1", "room2"],
   app group "room1"
   app_group "room2"
                                                                  "as uri" : "coap://as.example.com/token"
   as_uri <coap://as.example.com/token>
\leq 2.01 Created
                                                            \leq 2.01 Created
                                                                Location-Path: manage
   Location-Path: manage
   Location-Path: gp4
                                                               Location-Path: qp4
   Content-Format: TBD1 (application/coral+cbor)
                                                                Content-Format: TBD2 (application/ace-groupcomm+cbor)
   #using <http://coreapps.org/core.osc.gconf#>
   group_name "gp4"
                                                                  "group_name" : "gp4",
                                                                  "joining_uri": "coap://[2001:db8::ab]/ace-group/gp4/",
   joining_uri <coap://[2001:db8::ab]/ace-group/gp4/>
                                                                  "as uri" : "coap://as.example.com/token"
   as uri <coap://as.example.com/token>
```
#### › The Group Manager

– Creates a new *group-configuration* resource (for the Administrator)

IETF 109 | ACE WG | 2020-11-18 | Page 12 – Creates a new *group-membership* resource (for joining nodes)

#### › **GET**

– Retrieve the full current configuration of the OSCORE group

```
\Rightarrow 0.01 GET
   Uri-Path: manage
   Uri-Path: qp4
```

```
\leq 2.05 Content
```
Content-Format: TBD2 (application/ace-groupcomm+cbor)

```
"alq" : 10,"hkdf": 5,
"cs\_alg" : -8,"cs_params" : [1], [1, 6],
"cs_key_params" : [1, 6],
"cs key enc" : 1.
"pairwise_mode" : True,
"ecdh alg" : -27,
"ecdh_params" : [1], [1, 6],
"ecdh_key_params" : [1, 6],
"rt" : "core.osc.gconf",
"active" : True,
"group_name": "gp4",
"group_title" : "rooms 1 and 2",
"ace-groupcomm-profile" : "coap_group_oscore_app",
"exp": "1360289224",
"app_groups": : ["room1", "room2"],
"joining uri": "coap://[2001:db8::ab]/ace-group/gp4/",
"as_uri" : "coap://as.example.com/token"
```

```
\Rightarrow 0.01 GET
   Uri-Path: manage
   Uri-Path: qp4
```

```
\leq 2.05 Content
  Content-Format: TBD1 (application/coral+cbor)
```
#using <http://coreapps.org/core.osc.gconf#>  $alg$  10 hkdf 5  $cs$  alg  $-8$ cs\_params.alg\_capab.key\_type 1 cs\_params.key\_type\_capab.key\_type 1 cs\_params.key\_type\_capab.curve 6 cs\_key\_params.key\_type 1 cs\_key\_params.curve 6 cs key enc 1 pairwise mode True  $ecdh_alg -27$ ecdh\_params.alg\_capab.key\_type 1 ecdh\_params.key\_type\_capab.key\_type 1 ecdh\_params.key\_type\_capab.curve 6 ecdh\_key\_params.key\_type 1 ecdh key params.curve 6 rt "core.osc.gconf", active True group\_name "gp4" group\_title "rooms 1 and 2" ace-groupcomm-profile "coap\_group\_oscore\_app" exp "1360289224" app\_group "room1" app\_group "room2" joining uri  $\langle \cosh f / f | 2001 : db8 :: ab \rangle / ace - group/qp4 \rangle$ as uri <coap://as.example.com/token>

#### › **FETCH**

– Retrieve a selection of the current configuration of the OSCORE group

```
\Rightarrow 0.05 FETCH
\Rightarrow 0.05 FETCH
                                                                Uri-Path: manage
  Uri-Path: manage
                                                                Uri-Path: qp4
  Uri-Path: qp4
  Content-Format: TBD2 (application/ace-groupcomm+cbor
                                                                Content-Format: TBD1 (application/coral+cbor
                                                                #using <http://coreapps.org/core.osc.gconf#>
     "conf filter" : ["alg",
                                                                a1q"hkdf",
                                                                hkdf
                       "pairwise mode",
                                                                pairwise mode
                       "active",
                                                                active
                       "group title",
                                                                group title
                       "app groups"]
                                                                app_groups
                                                             \leq 2.05 Content
\leq 2.05 Content
                                                                Content-Format: TBD1 (application/coral+cbor)
  Content-Format: TBD2 (application/ace-groupcomm+cbor)
                                                                #using <http://coreapps.org/core.osc.gconf#>
                                                                alg 10
     "alg" : 10,hkdf 5
     "hkdf" : 5,
                                                                pairwise_mode True
     "pairwise mode" : True,
                                                                active True
     "active" : True,
                                                                group_title "rooms 1 and 2"
     "group_title" : "rooms 1 and 2",
                                                                app_group "rooml"
     "app_groups": : ["room1", "room2"]
                                                                app_group "room2"
   1
```
#### › **PUT**

– Update the configuration of the OSCORE group

– Default values apply, like when creating the group

```
\Rightarrow PUT
                                                           \Rightarrow PUT
   Uri-Path: manage
                                                              Uri-Path: manage
   Uri-Path: qp4
                                                              Uri-Path: qp4
   Content-Format: TBD1 (application/coral+cbor)
                                                              Content-Format: TBD2 (application/ace-groupcomm+cbor)
   #using <http://coreapps.org/core.osc.gconf#>
   ala 11
                                                                "alg" : 11,hkdf 5
                                                                 "hkdf" : 5
\leq 2.04 Changed
   Content-Format: TBD1 (application/coral+cbor)
                                                           \leq 2.04 Changed
                                                              Content-Format: TBD2 (application/ace-groupcomm+cbor)
   #using <http://coreapps.org/core.osc.gconf#>
   group_name "gp4"
   joining_uri <coap://[2001:db8::ab]/ace-group/gp4/>
                                                                 "group_name" : "gp4",
   as_uri <coap://as.example.com/token>
                                                                "joining_uri": "coap://[2001:db8::ab]/ace-group/gp4/",
                                                                 "as_uri" : "coap://as.example.com/token"
```
#### › **DELETE**

– Delete the OSCORE group

- $\Rightarrow$  DELETE Uri-Path: manage Uri-Path: qp4
- $\leq$  2.02 Deleted

› The Group Manager

- Deallocates the *group-configuration* resource
- Deallocates the *group-membership* resource